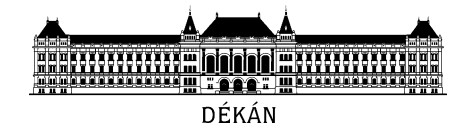

# **Tisztelt Hallgatónk !**

Magyarország kormánya és a BME vezetése 2020. március 23-tól visszavonásig távoktatást rendelt el valamennyi felsőoktatási intézményben az egyre nagyobb mértékben terjedő koronavírus járványra való tekintettel.

Jelen tájékoztatóban a legfontosabb teendőit és a március 23-tól kezdődő jelentős átállást jelentő változásokkal kapcsolatos információkat osztjuk meg Önökkel. Kérjük, hogy figyelmesen olvassa el ezt a tájékoztatót és időben készüljön fel a megváltozó oktatási feltételekre.

# **I. Általános alapelvek**

- 1) A rendkívüli helyzet kezelése együttműködést, rugalmasságot és fokozott erőfeszítést igényel mind a hallgatók, mind az oktatók részéről. Kérjük ezért hallgatóinkat és oktatóinkat, hogy a problémamegoldás szándékával segítsék a képzési célok maradéktalan elérését a megváltozott körülmények között is.
- 2) Az egyetem vezetése 2020. március 16-án közleményt tett közzé "A tanulmányi munka szervezésére és a tavaszi félév rendjére vonatkozó rendelkezések" címmel, melyek meghatározóak a kari működési rend kialakítására ebben a félévben

[\(http://www.bme.hu/hirek/20200316/Tajekoztato\\_a\\_koronavirus\\_helyzetrol\)](http://www.bme.hu/hirek/20200316/Tajekoztato_a_koronavirus_helyzetrol).

- 3) Szeretnénk minden ismeretet átadni úgy, mintha normál félévet írnánk. Célkitűzés a félév eredeti időpontban történő befejezése.
- 4) A távoktatási időszakban is a félév elején közzétett órarendek ütemezése szerint haladnunk (az I/5. pont figyelembevételével).
- 5) A hetek számozása megváltozik a tavaszi szünet áthelyezése miatt. Ezzel kapcsolatban is a központi egyetemi rendelkezés irányadó, az alábbi táblázat ezt szemlélteti:

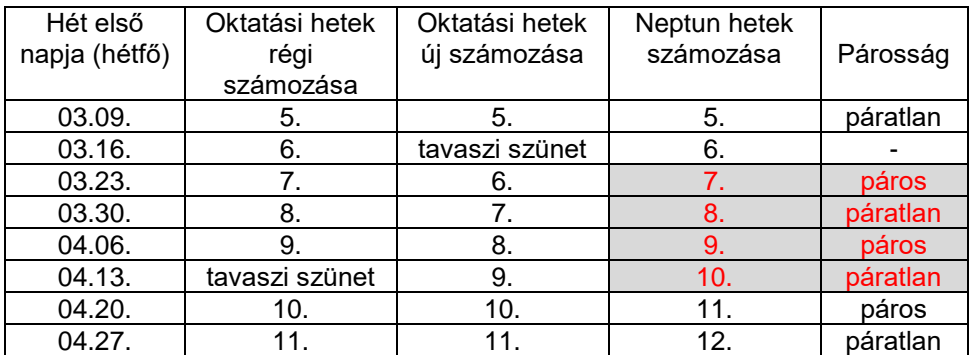

- 6) A meglévő órarendben és ZH ütemtervben is a 6. oktatási héttől kezdődően a 9. oktatási hétig bezárólag (mindkettő a régi számozás szerint) minden egy héttel hátrább csúszik, a 10. oktatási héttől kezdve áll vissza az eredetileg ütemezett rend. A fenti számozás szerint alakul át a hetek párossága-páratlansága is. A ZH ütemtervet hamarosan frissíteni fogjuk fentiek szerint honlapunkon.
- 7) Az egyetemi irányelveknek megfelelően létszámellenőrzés előadáson és tantermi gyakorlaton nincs, laboron – ha az fizikailag megtartásra kerül, ld. később – van.
- 8) Egy tantárgy azonos típusú kurzusainak összevonása a technikai és szervezési korlátok figyelembevételével lehetséges. Felesleges távoktatásban N db gyakorlatot párhuzamosan tartani, ha nincs interakcióra lehetőség a bonyolításban. Ugyanakkor különböző időpontú gyakorlatok nem vonhatók össze (ld. I/4. pont). A lehetséges összevonásokat előírhatják/korlátozhatják a technikai lehetőségek (létszám, infrastruktúra), az oktatók szándéka (hogyan szeretnék/tudják lebonyolítani a foglalkozásokat).

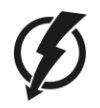

- 9) Csoportmunkát támogató eszköz alatt azokat az elektronikus rendszereket értjük, melyek interneten keresztül több résztvevő között egy- vagy kétirányú kapcsolatot képesek létesíteni, kép, hang, üzenetek, fájlok megosztására alkalmasak. Várhatóan ezen rendszereket fogjuk használni a félév elkövetkező időszakában:
	- Microsoft Teams
	- Cisco Webex
	- LogMeIn GoToMeeting

**Fontos:** ezen rendszerek használata azt igényli, hogy valamennyi hallgatónk rendelkezzen eduID azonosítóval. Kérjük, hogy ezt az azonosítót mindenki hozza létre magának az 1. sz. mellékletben található tájékoztató szerint (a megnövekedett igények miatt kérjük, mielőbb tegyék ezt meg, az igénylés időszükséglete jelenleg magasabb a szokásosnál !)

10) A hallgatókkal történő hivatalos üzenetváltások preferált formája a Neptun üzenet, az email, a Moodle vagy a Teams alapú üzenetváltás, ezek dokumentálhatósága miatt. Messenger, facebook csoportok, stb. nem használhatók olyan esetekben, melyek utólag visszakereshetők kell lehetnek.

**Saját érdekükben feltétlenül ellenőrizzék a Neptunban beállított hivatalos email címük helyességét és engedélyezzék a Neptun üzenetek emailben történő továbbítását !**

#### **II. A távoktatás szervezése**

- 1) Valamennyi oktatási tevékenység 2020. március 23-tól távoktatási formában bonyolódik. Ehhez szükséges lesz, hogy az oktatásban résztvevő hallgatóink rendelkezzenek megfelelő informatikai eszközzel (laptop, asztali számítógép, okostelefon, tablet, stb.) és internet hozzáféréssel, valamennyi oktatási forma (előadás, gyakorlat, laboratórium, konzultáció, számonkérés) ezen eszközök segítségével kerül lebonyolításra.
- 2) Valamennyi foglalkozás előtt a tantárgy oktatójától értesítést kapnak
	- a. a foglalkozás előtt elvégzendő teendőikről (pl. előadásanyag, segédanyagok letöltése, átnézése, felkészülés a foglalkozásra;
	- b. a foglalkozás kezdési időpontjáról, az alkalmazott kommunikációs formáról (pl. Teams esemény linkje, belépési adatok);
	- c. a foglalkozás (pl. labor) után elvégzendő teendőkről, ezek határidejéről.
- 3) A félévközi számonkérések rendje átalakításokon megy keresztül az érvényes tantárgyi adatlapokhoz képest. Sok nehezen lebonyolítható zárthelyi helyett a tantárgyak inkább feladatokat fognak előírni önálló munkaként, vagy Moodle számonkérés formájában tartják meg az ellenőrzést. A megváltozó követelményekről a tantárgy oktatói a jövő hét folyamán tájékoztatókat tesznek közzé a tantárgyak honlapjain. Az eredeti zárthelyi formában megtartott számonkérés csak a közzétett számonkérés ütemterv időpontjában tartható.
- 4) A laboratóriumok esetében sokféle átalakulás várható, tekintettel a fizikai jelenlét hiányára. Oktatóink részletes útmutatók, szemléltető videók, segédanyagok támogatásával igyekeznek megvalósítani a képzés céljait, a határidőre megoldandó feladatok, beadandó jegyzőkönyvek rendszere továbbra is megmarad és az értékelés alapját képezi.
- 5) Kérjük, hogy bármilyen kérdését, problémáját a [tavoktatas@vik-dh.bme.hu](mailto:tavoktatas@vik-dh.bme.hu) címen jelezze számunkra!

Jó egészséget, kooperációt és sikeres tanulmányokat kívánok minden hallgatónknak a rendkívül nehéz egészségügyi helyzet ellenére !

> Dr. Charf Hassan dékán

## **1. sz. Melléklet**

### **Egyetemi Office 365 és Microsoft Teams hozzáférés beállítása**

A távoktatásra való áttérés érdekében az Egyetem elsődleges kommunikációs platformnak a Microsoft Teams-et választotta. Ehhez akinek még nincsen hozzáférése, az alábbi módon állíthatja be.

#### **Office-hoz szükséges eduID bejelentkezés beállítása**

- 1) Nyissa meg a böngészőben a <https://login.bme.hu/> oldalt, majd a fenti menüben válassza a **Felhasználói adminisztráció** fület.
- 2) Ha már ismeri az **eduID** azonosítóját (xyz@bme.hu, ahol a @ előtt kizárólag számjegyek szerepelnek), lépjen be a 2.a pontnak megfelelően, egyébként lépjen be Neptun azonosítójával a 2.b pontnak megfelelően:
	- a) Kattintson az **eduID Belépés** gombra, majd lépjen be címtáras azonosítójával.
	- b) EduID hiányában a jobb oldalon be tud lépni Neptun kódjával és a Neptunban megadott jelszavával.
- 3) Sikeres belépést követően a BME Címtár felhasználói adminisztrációs oldalára jut, ahol válassza a **Felhasználónév beállítása a Microsoft Office 365 csomaghoz** menüpontot.
- 4) Ha még nincs edu.bme.hu-s email címe beállítva, akkor először ki kell választania, hogy milyen email címet szeretne használni, és menteni az adatokat. Ezt az email címet a későbbiekben már nem lehet megváltoztatni. (Ha már van ilyen email címe, ezt a lépést hagyja ki!)
	- a) Választhat az előre összeállított listából email címet, vagy adhat meg egyedi email címet is (az egyedi cím aktiválása tovább tart).
	- b) Ha kiválasztotta a szimpatikus email címet, akkor kattintson a **beállítások mentése** gombra.

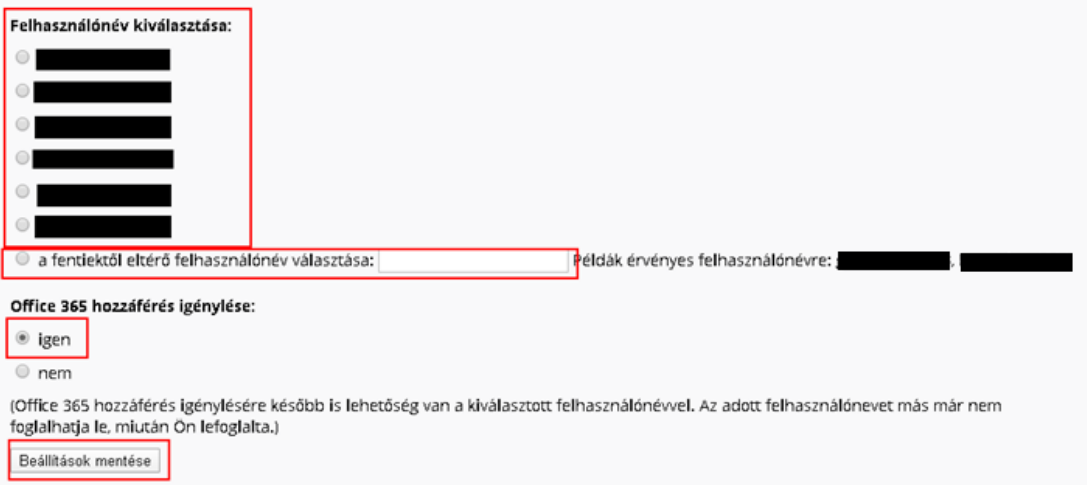

5) Ha sikeresen beállította az Office 365-ös email címét akkor a későbbiekben ezzel tud majd belépni a Microsoft Teams-be (és a kapcsolódó Office/Microsoft szolgáltatásokba). Az O365-ös e-mail cím aktiválása akár egy napot is igénybe vehet.

### **Microsoft Teams beállítása**

A Teams alkalmazás böngészőből futtatható és önálló alkalmazásként is telepíthető, melyek funkcionalitása javarészt megegyezik, de az eltérések esetében javasolt a vastagkliens alkalmazások telepítése.

Természetesen mobil platformokra is elérhetően kliens alkalmazások.

A <https://support.office.com/hu-hu/article/meetings-and-calls-d92432d5-dd0f-4d17-8f69-06096b6b48a8> linken találhatók a Microsoft által készített dokumentációk.

# **A Teams kliensek telepítése**

A Teams kliensei elérhetők Windows, Mac, Linux, iOS és Android operációs rendszerekre. A kliensek letölthetők az alábbi linkről: [https://teams.microsoft.com/downloads.](https://teams.microsoft.com/downloads)

Letöltést követően az @edu.bme.hu-s felhasználóval belépve indíthatja el az alkalmazást.

# **A Teams böngészőalkalmazás beállítása**

- 1. Nyissa meg a<https://teams.microsoft.com/> linket és adja meg a korábban beállított edu.bme.hu email címet.
	- o Előfordulhat, hogy az oldal automatikusan belép a Teams-be. Ez akkor fordulhat elő, ha már korábban használta az alkalmazást, mert ilyenkor a böngésző megjegyzi a belépési adatokat, és azzal próbál meg később belépni. Ilyenkor azt tudja tenni, hogy belép abba a Teams-be, amit korábban használt, és a jobb felső sarokban található monogrammal ellátott ikonra kattintva a Kilépést választja. Ezt követően az alkalmazás újra fogja kérni a felhasználónevet, ekkor beléphet az @edu.bme.hu felhasználójával.
	- o Ha ön több különböző Microsoft accountot használ, akkor azokat felkínálja az oldal. Ekkor válassza az @edu.bme.hu email címet.
- 2. A @edu.bme.hu végződésű email cím megadása után a BME Címtár azonosítójával tud belépni az alkalmazásba.
- 3. Ezt követően visszajut a Microsoft oldalára, ahol kiválaszthatja, hogy bejelentkezve szeretne-e maradni.
- 4. Ezután betöltődik a Microsoft Teams alkalmazás a böngészőjében.